## 报表表头或表尾如何显示当前系统日期

场景说明

在报表设置->设置表头/设置表尾中显示当前系统日期。

## 设置方法

打开"报表设置"对话框,将下述代码粘贴到"设置表头"下的编辑框中即可,代码如下:

```
EvalString("(function(){ var d = new Date(); return d.toLocaleDateString(); })()")
EvalString("(function(){ var d = new Date(); d.setDate(d.getDate() - 1); return d.toLocaleDateString(); })()")
```
设置完成后,点击"确定"按钮关闭对话框,查看效果。

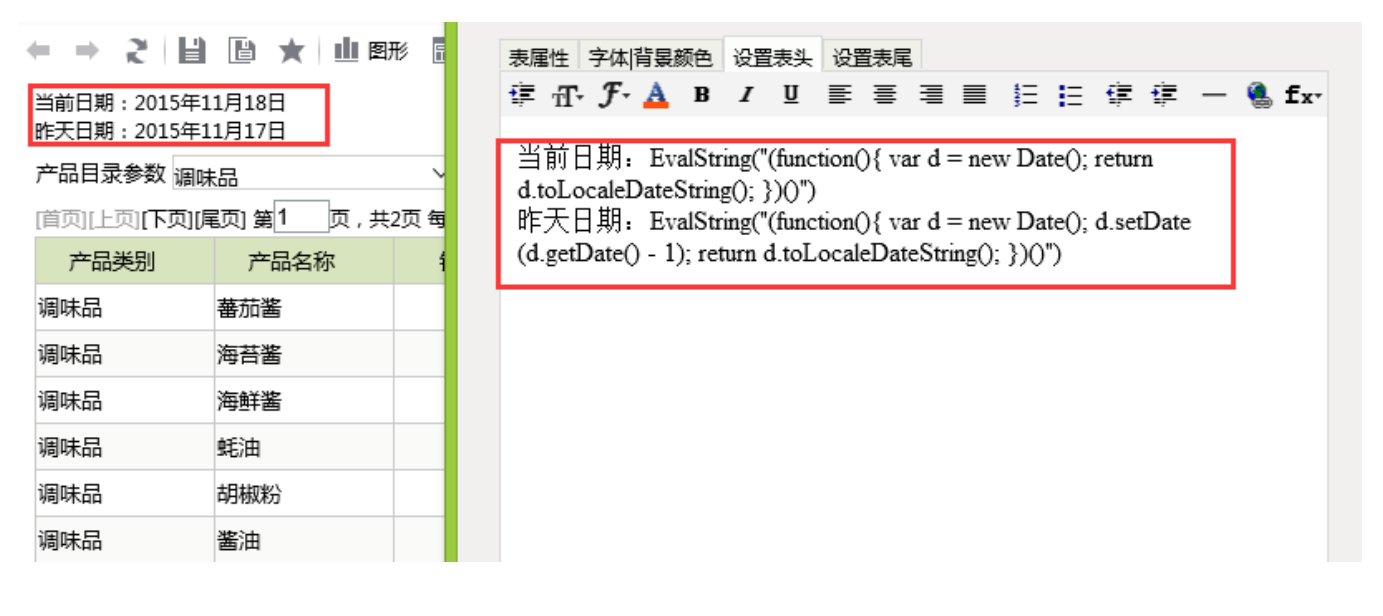

## 其他信息

下述是有关于 JS 日期对象的相关方法说明,可供参考。

jsdate

Date()  $getDate()$  Date  $(1 ~ ~ 31)$  $getDay()$  Date  $(0 ~ 6)$  $qethonth()$  Date  $(0 \sim 11)$ getFullYear() Date getYear() getFullYear()  $getHouse()$  Date  $(0 \sim 23)$ getMinutes() Date  $(0 \sim 59)$ getSeconds() Date  $(0 \sim 59)$ getMilliseconds() Date (0 ~ 999) getTime() 1970 1 1 getTimezoneOffset() (GMT)  $getUTCDate()$  Date  $(1 ~ ~ 31)$  $q$ etUTCDay() Date  $(0 \sim 6)$  $getUTCMonth()$  Date  $(0 \sim 11)$ getUTCFullYear() Date  $q$ etUTCHours() Date  $(0 \sim 23)$ getUTCMinutes() Date  $(0 \sim 59)$ getUTCSeconds() Date (0 ~ 59) getUTCMilliseconds() Date (0 ~ 999) parse() 197011 setDate() Date  $(1 \sim 31)$  $setMonth()$  Date  $(0 \sim 11)$ setFullYear() Date setYear() setFullYear() setHours() Date  $(0 \sim 23)$ setMinutes() Date  $(0 \sim 59)$  $setse\text{conds}()$  Date  $(0 \sim 59)$ setMilliseconds() Date (0 ~ 999) setTime() Date  $setUTCDate()$  Date  $(1 ~ ~ 31)$  $setUTCMonth()$  Date  $(0 \sim 11)$ setUTCFullYear() Date  $setUTCHouse()$  Date  $(0 \sim 23)$ setUTCMinutes() Date  $(0 \sim 59)$ setUTCSeconds() Date  $(0 \sim 59)$ setUTCMilliseconds() Date (0 ~ 999) toSource() toString() Date toTimeString() Date toDateString() Date toGMTString() toUTCString() toUTCString() Date toLocaleString() Date toLocaleTimeString() Date toLocaleDateString() Date UTC() 1970 1 1 valueOf() Date